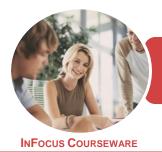

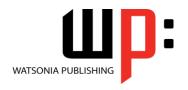

Microsoft Excel 2016

Product Code: INF1742

ISBN: 978-1-925526-17-2

General Description This publication has been mapped to the *BSBITU202 - Create And Use Spreadsheets* competency. It is designed for users who are keen to learn how to use a spreadsheet application to create a variety of spreadsheet workbooks. This publication is specifically relevant to individuals who perform a range of routine tasks in the workplace.

Learning Outcomes

At the completion of this course you should be able to:

- navigate your way around Microsoft Excel 2016
- create and work with a new workbook
- understand and work with ranges in a worksheet
- understand, create and work with formulas and functions
- copy and paste data in **Excel**
- understand and use formula cell referencing
- use font formatting techniques
- understand and use the number formatting features in Excel
- make changes to data in a workbook
- align the contents of cells in a number of ways
- work with elements that make up the structure of a worksheet
- use a range of find and replace techniques
- sort data in a list in a worksheet
- print your workbook data
- apply a variety of page setup techniques
- create effective charts in Microsoft Excel
- create a range of common charts
- work safely with your computer, consider your impact on the environment and manage files and folders efficiently
- obtain help for *Excel* whenever you need it

Prerequisites

BSBITU202 Create And Use Spreadsheets assumes little or no knowledge of Microsoft Excel 2016. However, it would be beneficial to have a general understanding of personal computers and the Windows operating system environment.

Topic Sheets

218 topics

Methodology

The InFocus series of publications have been written with one topic per page. Topic sheets either contain relevant reference information, or detailed step-by-step instructions designed on a real-world case study scenario. Publications can be used for instructor-led training, self-paced learning, or a combination of the two.

Formats Available A4 Black and White, A5 Black and White (quantity order only), A5 Full Colour (quantity order only), Electronic Licence

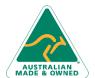

47 Greenaway Street Bulleen VIC 3105 Australia ABN 64 060 335 748 Phone: (+61) 3 9851 4000 Fax: (+61) 3 9851 4001 info@watsoniapublishing.com www.watsoniapublishing.com **Product Information** 

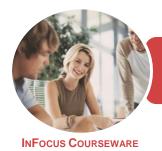

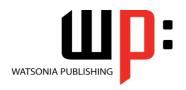

Microsoft Excel 2016

Product Code: INF1742

ISBN: 978-1-925526-17-2

Companion **Products** 

There are a number of complementary titles in the same series as this publication. Information about other relevant publications can be found on our website at www.watsoniapublishing.com.

This information sheet was produced on Wednesday, December 13, 2017 and was accurate at the time of printing. Watsonia Publishing reserves its right to alter the content of the above courseware without notice.

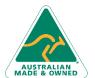

Phone: (+61) 3 9851 4000 Fax: (+61) 3 9851 4001 info@watsoniapublishing.com

www.watsoniapublishing.com

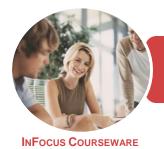

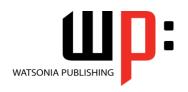

Microsoft Excel 2016

Product Code: INF1742

ISBN: 978-1-925526-17-2

#### **Contents**

#### **Getting to Know Excel 2016**

Starting Excel From the Desktop
Understanding the Excel Start Screen
How Excel 2016 Works
Using the Ribbon
Using Ribbon Key Tips
Understanding the Backstage View
Using Shortcut Menus
Understanding Dialog Boxes
Understanding the Quick Access
Toolbar
Understanding the Status Bar
Exiting Safely From Excel 2016
Challenge Exercise
Challenge Exercise Workspace

### **Creating a New Workbook**

**Understanding Workbooks** Using the Blank Workbook Template **Typing Text Typing Numbers Typing Dates** Understanding the Fill Handle **Typing Formulas** Easy Formulas Saving a New Workbook on Your Computer Checking the Spelling **Making Basic Changes** Printing a Worksheet Safely Closing a Workbook Challenge Exercise Challenge Exercise Sample

## **Selecting Ranges**

Understanding Cells and Ranges Selecting Contiguous Ranges Selecting Non Contiguous Ranges Challenge Exercise Challenge Exercise Sample

#### **Formulas and Functions**

Understanding Formulas
Creating Formulas That Add
Creating Formulas That Subtract
Formulas That Multiply and Divide
Understanding Functions
Using the SUM Function to Add
Summing Non-Contiguous Ranges

Calculating an Average
Finding a Maximum Value
Finding a Minimum Value
Creating More Complex Formulas
What if Formulas
Common Error Messages
Challenge Exercise
Challenge Exercise Sample

## **Copying Data**

Understanding Copying in Excel
Using Fill for Quick Copying
Copying From One Cell to Another
Copying From One Cell to a Range
Copying From One Range to Another
Copying Relative Formulas
Copying to a Non-Contiguous Range
Copying to Another Worksheet
Copying to Another Workbook
Challenge Exercise
Challenge Exercise Sample

## **Formula Referencing**

Absolute Versus Relative Referencing Relative Formulas Problems With Relative Formulas Creating Absolute References Creating Mixed References Challenge Exercise Challenge Exercise Sample

## **Font Formatting**

**Understanding Font Formatting** Working With Live Preview **Changing Fonts Changing Font Size Growing and Shrinking Fonts** Making Cells Bold **Italicising Text Underlining Text Changing Font Colours Changing Background Colours** Using the Format Painter Applying Strikethrough Subscripting Text Superscripting Text Challenge Exercise Challenge Exercise Sample

## **Number Formatting**

Understanding Number Formatting
Applying General Formatting
Formatting for Money
Formatting Percentages
Formatting as Fractions
Formatting as Dates
Using the Thousands Separator
Increasing and Decreasing Decimals
Challenge Exercise
Challenge Exercise Sample

## **Editing in a Workbook**

Understanding Data Editing Overwriting Cell Contents Editing Longer Cells Editing Formulas Clearing Cells Deleting Data Challenge Exercise Challenge Exercise Sample

## **Cell Alignment**

Understanding Cell Alignment
Aligning Right
Aligning to the Centre
Aligning Left
Aligning Top
Aligning Bottom
Aligning to the Middle
Challenge Exercise
Challenge Exercise Sample

## **Working With a Worksheet**

Understanding Worksheets
Changing the Worksheet View
Worksheet Zooming
Inserting Cells Into a Worksheet
Deleting Cells From a Worksheet
Inserting Columns Into a Worksheet
Inserting Rows Into a Worksheet
Deleting Rows and Columns
Working With Multiple Worksheets
Challenge Exercise
Challenge Exercise Sample

## **Finding and Replacing**

Understanding Find and Replace Operations

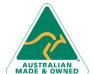

47 Greenaway Street Bulleen VIC 3105 Australia ABN 64 060 335 748 Phone: (+61) 3 9851 4000 Fax: (+61) 3 9851 4001 info@watsoniapublishing.com www.watsoniapublishing.com **Product Information** 

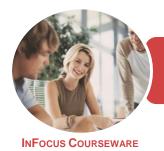

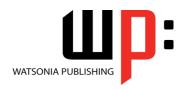

Microsoft Excel 2016

Product Code: INF1742 ISE

ISBN: 978-1-925526-17-2

Finding Text
Finding Cell References in Formulas
Replacing Values
Challenge Exercise
Challenge Exercise Sample

## **Sorting Data**

Understanding Lists
Performing an Alphabetical Sort
Performing a Numerical Sort
Sorting on More Than One Column
Challenge Exercise
Challenge Exercise Sample

## **Printing**

Understanding Printing
Previewing Before You Print
Selecting a Printer
Printing a Range
Printing an Entire Workbook
Specifying the Number of Copies
The Print Options
Challenge Exercise
Challenge Exercise Sample

## **Page Setup**

Strategies for Printing Worksheets **Understanding Page Layout** Using Built in Margins Centring on a Page **Changing Orientation** Specifying the Paper Size Setting the Print Area **Inserting Page Breaks** Using Page Break Preview Setting a Background Settings Rows as Repeating Print Titles Scaling to a Percentage Fit to a Specific Number of Pages Challenge Exercise Challenge Exercise Sample

### **Creating Charts**

Understanding the Charting Process Choosing the Right Chart Using a Recommended Chart Creating a New Chart From Scratch Working With an Embedded Chart Resizing a Chart Repositioning a Chart Printing an Embedded Chart Creating a Chart Sheet
Changing the Chart Type
Changing the Chart Layout
Changing the Chart Style
Printing a Chart Sheet
Embedding a Chart Into a Worksheet
Deleting a Chart
Challenge Exercise
Challenge Exercise Sample

## **Common Chart Types**

Creating a Column Chart
Creating a Line Chart
Creating a Pie Chart
Creating a Bar Chart
Creating an Area Chart
Creating a Scatter Chart
Understanding Other Chart Types
Challenge Exercise
Challenge Exercise Sample

#### **General Computer Operation**

Risks and Hazards in the Office
Setting Up an Ergonomic
Workstation
Breaks and Exercises
Reducing Paper Wastage
Environmentally Friendly Computing
Backup Procedures
Challenge Exercise
Challenge Exercise Workspace

## **Getting Help**

Understanding How Help Works
Using Tell Me
Accessing the Help Window
Navigating the Help Window
Using Google to Get Help
Printing a Help Topic
Other Sources of Assistance
Challenge Exercise
Challenge Exercise Workspace

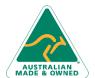

Phone: (+61) 3 9851 4000 Fax: (+61) 3 9851 4001 info@watsoniapublishing.com www.watsoniapublishing.com

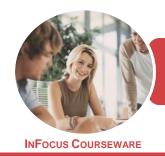

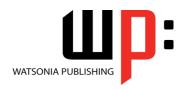

Microsoft Excel 2016

Product Code: INF1742

ISBN: 978-1-925526-17-2

## **Unit Mapping**

This unit describes the skills and knowledge required to correctly create and use spreadsheets and charts using spreadsheet software.

|     | Performance Criteria                                                                                                    | Location                                                                                                    |
|-----|----------------------------------------------------------------------------------------------------|----------------------------------------------------------------------------------------------------|
| 1   | Select and prepare resources                                                                                                    |                                                                                                    |
| 1.1 | Adjust workspace, furniture and equipment to suit own ergonomic, work organisation and work health and safety (WHS) requirements                                                    | Chapter 18: General Computer Operation                                                                                                    |
| 1.2 | Use energy and resource conservation techniques to minimise wastage in accordance with organisational and statutory requirements                                                    | Chapter 18: General Computer Operation                                                                                                    |
| 1.3 | Identify spreadsheet task requirements and clarify with relevant personnel as required                                                                                              | Generally assumed throughout                                                                                                    |
| 2   | Create simple spreadsheets                                                                                                    |                                                                                                    |
| 2.1 | Ensure data is entered, checked and amended in accordance with organisational and task requirements, to maintain consistency of design and layout                                   | Generally assumed throughout, Chapter 2: Creating a New Workbook                                                                                                    |
| 2.2 | Format spreadsheet using software functions; to adjust page and cell layout to meet information requirements, in accordance with organisational style and presentation requirements | Chapter 2: Creating a New Workbook, Chapter 7: Font Formatting, Chapter 8: Number Formatting, Chapter 9: Editing in a Workbook, Chapter 10: Cell Alignment, Chapter 11: Working With a Worksheet, Chapter 12: Finding and Replacing, Chapter 13: Sorting Data, Chapter 14: Printing, Chapter 15: Page Setup |
| 2.3 | Ensure formulae are used and tested to confirm output meets task requirements, in consultation with appropriate personnel as required                                               | Chapter 2: Creating a New Workbook, Chapter 3:<br>Selecting Ranges, Chapter 4: Formulas and Functions,<br>Chapter 5: Copying Data, Chapter 6: Formula<br>Referencing                                                                                                    |
| 2.4 | Use manuals, user documentation and online help to overcome problems with spreadsheet design and production                                                                         | Chapter 19: Getting Help                                                                                                    |
| 3   | Produce simple charts                                                                                                    |                                                                                                    |
| 3.1 | Select chart type and design that enables valid representation of numerical data and meets organisational and task requirements                                                     | Chapter 16: Creating Charts, Chapter 17: Common Chart Types                                                                                                    |
| 3.2 | Create chart using appropriate data range in the spreadsheet                                                                                                    | Chapter 16: Creating Charts, Chapter 17: Common<br>Chart Types                                                                                                    |
| 3.3 | Modify chart type and layout using formatting features                                                                                                    | Chapter 16: Creating Charts, Chapter 17: Common<br>Chart Types                                                                                                    |
| 4   | Finalise spreadsheets                                                                                                    |                                                                                                    |
| 4.1 | Ensure spreadsheet and any accompanying charts are previewed, adjusted and printed in accordance with organisational and task requirements                                          | Chapter 16: Creating Charts, Chapter 17: Common<br>Chart Types, Chapter 14: Printing, Chapter 15: Page<br>Setup                                                                                                    |
| 4.2 | Ensure data input meets designated timelines and organisational requirements for speed and accuracy                                                                                 | Generally assumed throughout                                                                                                    |
| 4.3 | Name and store spreadsheet in accordance with organisational requirements and exit the application without data loss/damage                                                         | Chapter 2: Creating a New Workbook, Chapter 18:<br>General Computer Operation                                                                                                    |

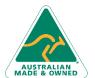

Product Information